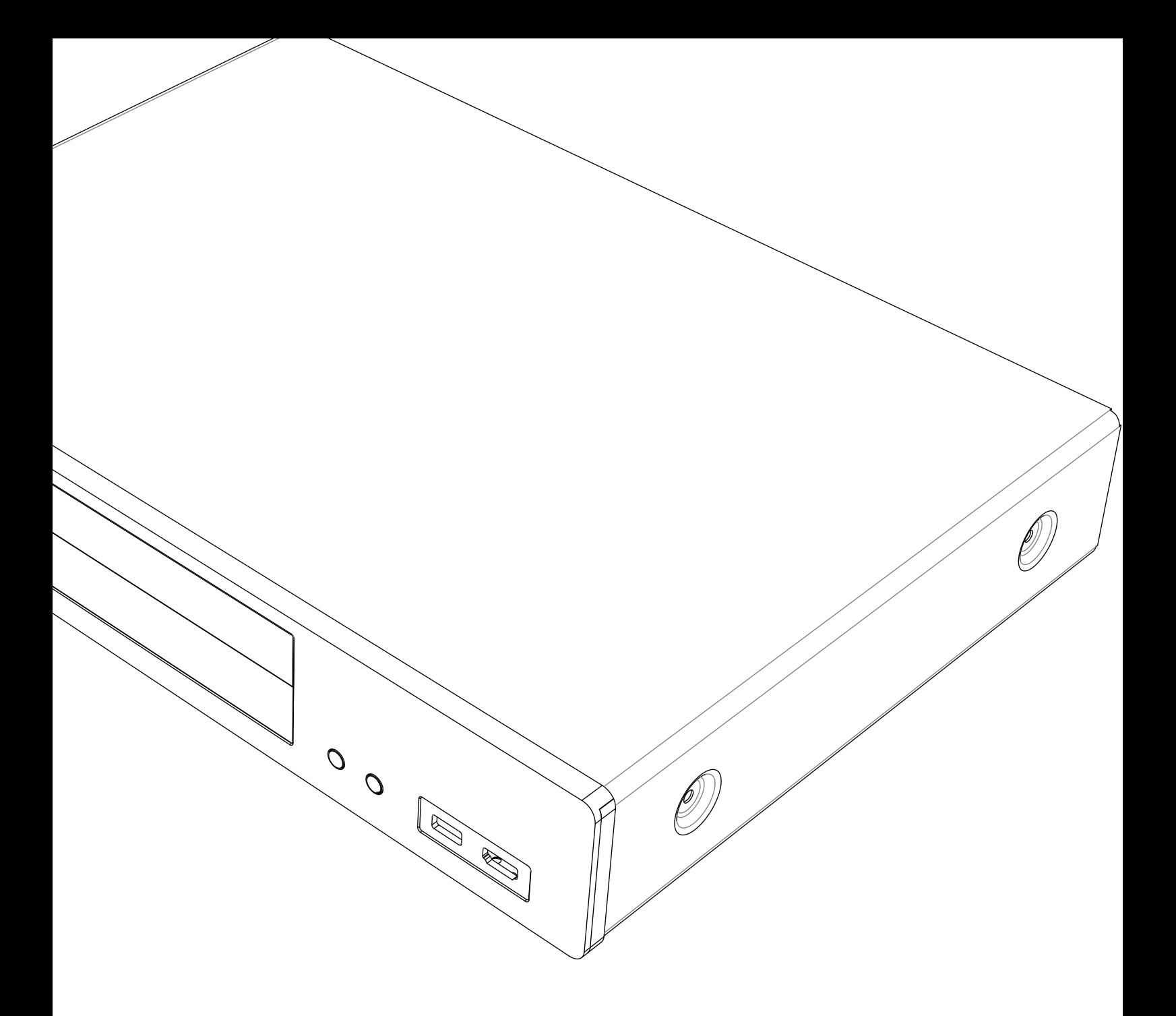

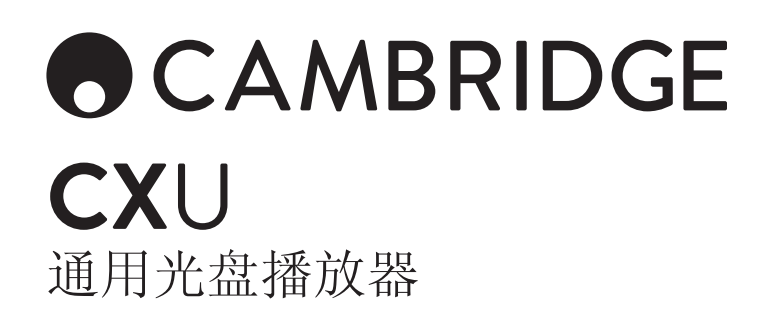

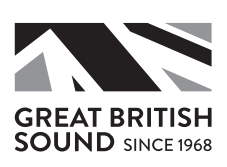

# **OCAMBRIDGE**

# 目录

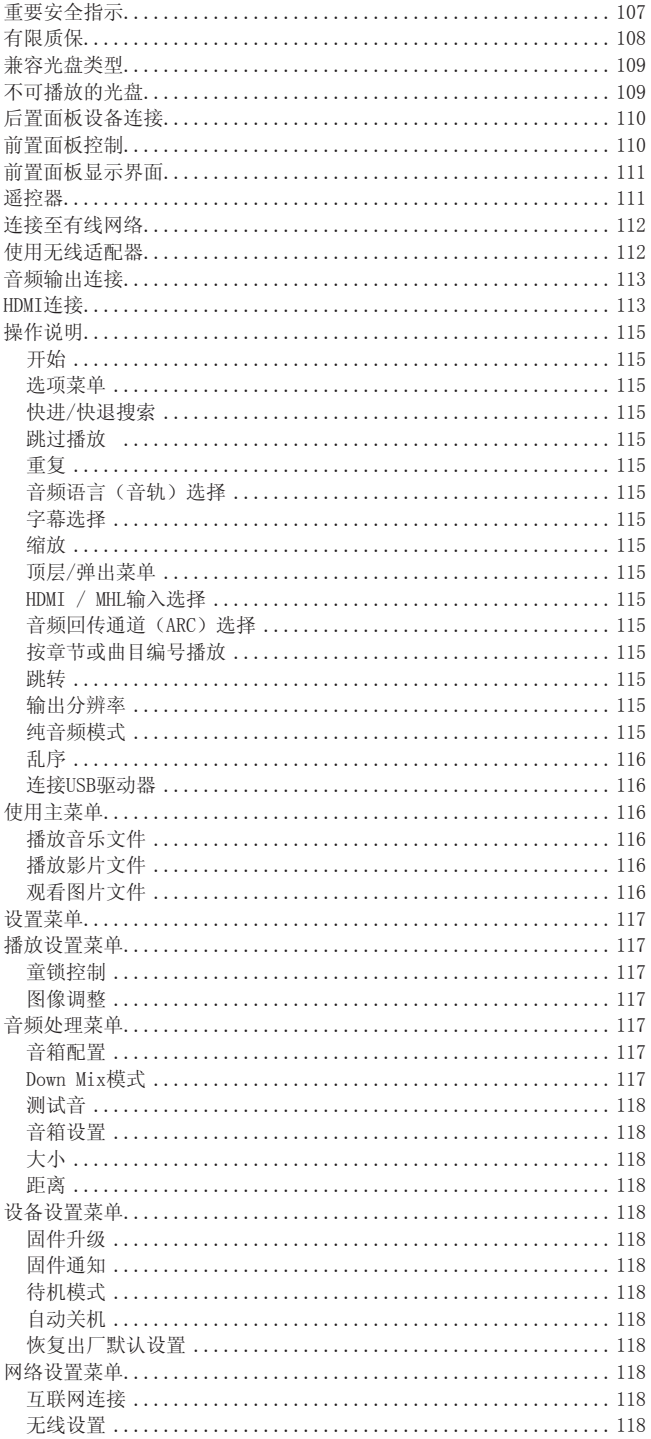

如欲了解详情,请访问我们的网站 www.cambridgeaudio.com,查阅产品参考说明书与常见 问题解答。

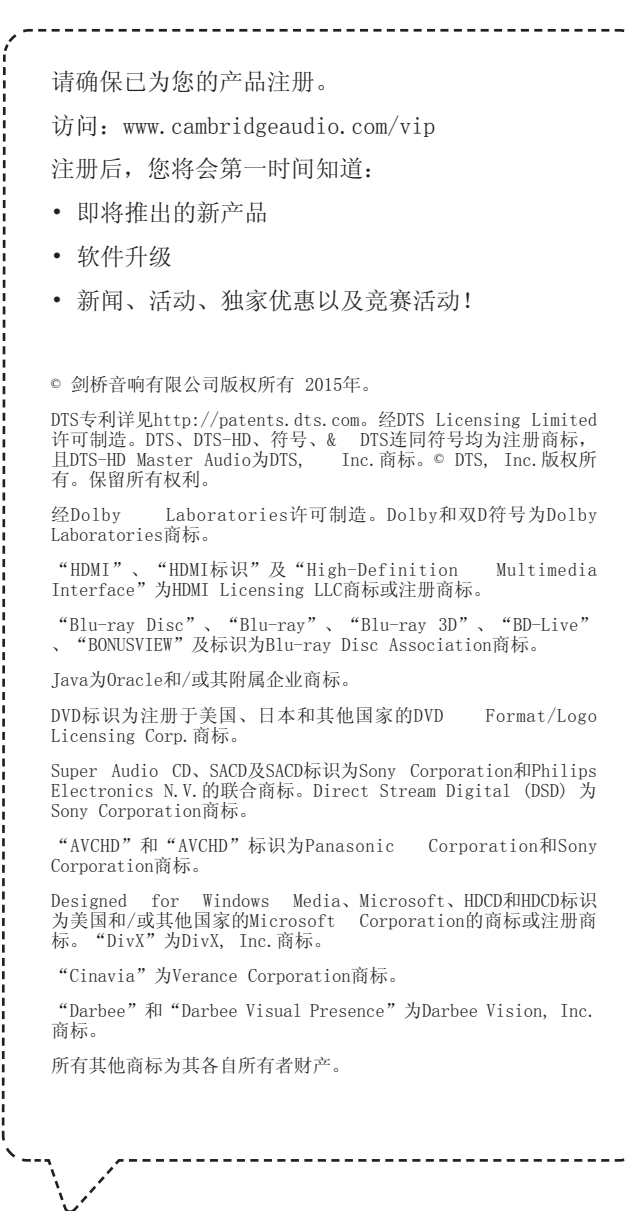

### <span id="page-2-0"></span>重要安全指示

为了自身安全, 请在将本产品连接电源前仔细阅读重要安全指示. 仔细阅读重 要安全指示也能够让您获得最佳性能和延长本产品的使用寿命.

- 1. 阅读说明书
- 2. 保留说明书
- 3. 注意所有警示
- 4. 遵循所有说明指示
- 5. 不要在液体旁使用本产品
- 6. 请使用干布进行清洁.
- 7. 不要堵塞任何通风口. 严格按照厂商指示安装.
- 8. 不要安装在热源旁边, 如电暖炉,暖气片,火炉或者其他产生热的物件, 包 括功放.
- 9. 不要忽略带极性或者带接地保护的电源插头的安全保护功能. 带极性的电 源插头有两个脚,其中一个宽, 一个窄. 带接地保护的电源插头则有两个 5. 2011年, 2011年, 2012年, 2012年, 2012年, 2012年, 2012年, 2012年, 2012年, 2012年, 2013年, 2014年, 2014年, 2014年, 2014年, 20<br>第九一个接地的脚. 设置宽脚或者第三个接地的脚是为了保障安全. 如 果您所使用的电源插头无法适配到您的电源插座, 请与电工商量更换新的 合适的电源插座.
- 10. 电源线应该放置到不易被踩到的地方, 或者不要让插头, 插座还有产品电 源线卡扣拉得太紧.
- 11. 只使用生产商做规定的附加装置.
- 12. 当雷雨时或者长期不使用本产品时请将电源断开.
- 13. 请将维修工作交给有资质的专业人员. 产品以任何方式损坏都需要专业维 修, 如电源线或插头损坏, 有液体流出, 物体掉入, 产品被暴露在雨水或 湿气中, 无法正常工作, 或者被摔落.
- 警告
- 为避免起火或电击, 请避免将此产品暴露与雨水或潮湿环境中.
- 电池(电池组或组装电池)不得接触过多热量,如阳光、火或类似物质。

本设备采用一类电源产品, 务必使用带有防护接地连接的地线插座

安装主机时,必须从电源插孔中(或主机背后的电源连接器上)拔掉主机电源 插头. 主机电源插头是一种断电装置且很容易操作。电源线只能和主机配套 使用.

请确保充分通风(全方位至少有10厘米的间隙)不要在本机上放置任何物体。 不要将其放置于地毯或其他柔软表面上,不要堵塞任何进风口或出风口格栅。 不要用报纸、桌布、窗帘等物品遮盖通风格栅

不得在近水处使用本机,或将其暴露于滴水、溅水或其他液体环境中。不应将 充满液体的物体,如花瓶,放在本机上。

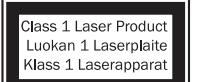

该产品采用激光。进行本文档规定之外的控件使 用、调整或程序执行可能导致危险的辐射照射 勿打开机盖,请勿自行维修。由合格人士进行维 修。

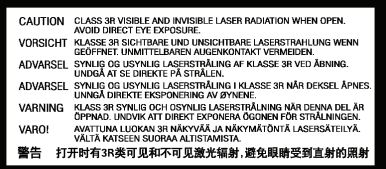

该标签位于产品内部激光保护罩上。

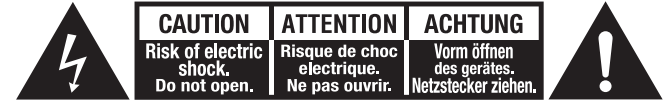

等边三角形中带箭头标志的闪电图标旨在提醒用户产品内部带有未绝缘的"危<br>险电压",该电压足以对人造成触电风险。

等边三角形中带感叹号的图标旨在提醒用户本产品相关服务手册中的重要操作 和维护(维修)说明。

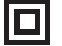

本产品上的标志说明其为II类(双重绝缘)结构。

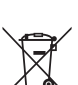

#### WEEE标识

CU-TR标识

画叉带轮垃圾桶为指明电气及电子设备单独回收的欧盟标志。本产 品含有应重复使用、循环使用或回收,而不应与未分类常规废物共 同处置的电气及电子设备。请退还本产品,或者联系从其购买本产 品的授权经销商了解详情。

#### CE标识

 $\epsilon$ **● ● 如按照使用说明使用和安装本产品,本产品符合欧洲低电压**<br>
(2006/95/EC)、电磁兼容性 (2004/108/EC) 及能源相关产品环保<br>设计 (2009/125/EC) 指令。本产品应仅使用剑桥音响配件,且必须由合格维 修人士进行维修,方可保证持续合规。

# $\bm{\mathcal{C}}$

RCM(监管合规标识)

本产品符合ERAC和ACMA的安全、电磁兼容及无线电通讯要求。

本产品符合俄罗斯、白俄罗斯及哈萨克斯坦电子安全批准。

#### 通风

重要事项 – 本产品运作时温度可能升高。请勿将多台设备上下堆叠。请勿放 置在书架等封闭区域内或通风不足的橱柜内。

避免小件异物通过通气格栅掉入。如发生此情况,立即关机,切断电源,并联 系您的经销商征求建议。

请确保通风良好(顶部、两侧及后部至少保留20厘米的空隙)。请勿放置任何 物品在本产品顶部。请勿将其放置在地毯或其他柔软表面上,请勿堵塞任何进 气或出气格栅。请勿使用报纸、桌布、窗帘等物遮盖通气格栅。

#### 位置摆放

仔细选择安装位置。避免放置在太阳直射或接近热源的位置。本产品上方不得 放置明火,如点燃的蜡烛。另外请避免震动和灰尘过多、过冷或过度潮湿的位 ,<br>放置明火,如点燃的蜡烛。另外<br>置。本产品可在适宜的温度使用。

本产品必须安装在牢固水平的表面。请勿放置在书架等封闭区域内或橱柜内。 请勿将本产品放置在不稳的表面或架子上。本产品可能掉落,对儿童或成年人 造成严重伤害,并严重损坏产品本身。请勿在本产品上方放置其他设备。

由于存在杂散磁场,唱片机或CRT电视不应放置在本产品附近,以避免可能的 干扰。

电子音频元件的磨合期大约为一周(如果每天使用数小时)。这将有助新元件 稳定性能,声学特性将随着时间推移改善。

#### 电源

仅应使用标签上注明的电源类型运行本产品。如果您不确定您家中的电源类 型,咨询您的产品经销商或当地电力公司。

如不使用,该产品可进入待机模式,该模式下耗电小于0.5W。如需关闭本产 品,从电源插座拔除插头。

#### 过载

请勿过载墙上电源插座或延长电线,因为这可能产生火灾或触电的风险。过载 的交流电插座、延长电线、磨损的电源线、受损或破裂的电线绝缘层及破损的 插头存在危险。可能造成触电或火灾危害。

确保安全地插入每条电线。为避免嗡鸣和噪音,请勿将连接引线和电源线或音 箱引线捆在一处。

#### 清洁

如需清洁本产品,使用不起毛的干布擦拭机壳。请勿使用任何含酒精、氨水或 磨料的清洁液体。请勿在本产品上或附近喷洒气溶胶。

#### 电池弃置

请依据当地环境/电子废物弃置规章弃置任何废电池。

#### 设备连接

连接设备前,请确保关闭所有电源,仅使用恰当的连接器。

#### 维修

此类产品不可由用户维修。如本产品疑似出现问题,切勿尝试修理、拆解或重<br>新组装。如忽视该防范措施,可能导致严重触电。如出现问题或故障,请联系 你的经销商。

# <span id="page-3-0"></span>Wi-Fi无线信息 **communical communication** 有限质保

FCC声明

符合电磁兼容性FCC规则声明

我公司,剑桥音响,位于伦敦(Gallery Court, Hankey Place, London SE1 4BB),在此声明:

CXU與Wi-Fi模塊

符合FCC规则第15部分,我公司对上述声明承担完全责任。其操作符合以<br>下两个条件: (1)本装置可能不会造成有害干扰,(2)本设备必须接受 其接收到的任何干扰,包括可能导致进行非预期操作的干扰。

警告:暴露于射频辐射

使用本设备时,应尽量使正常运行过程中与人体接触的可能性降到最小。

连接外部天线到本设备时,天线的放置应尽量减少在正常运行期间与人体接触 的可能性。信号传送器不得与其他天线或信号传送器在同一位置或同时运行。

联邦通信委员会通告

该设备已通过测试,并符合FCC规则第15部分对B类数字设备的限值规定。该些<br>限值旨在为住宅安装提供合理的保护以防止有害干扰。本设备产生、使用并会<br>放射无线电率,如果未按照说再完计定要装和境下不会产生干扰。如果此设备<br>的有害干扰。但是,不能保证在特定的安装环境下不会产生干扰。如果此设备<br>确实对无线电或电视按收造成有害干扰,可以通过关闭和打开进行确定,用户

• 重新调节或重新定位接收天线。

- 增大设备和接收机之间的距离。
- 将设备连接到与接收机所在电路不同的电路上的插座。
- 咨询经销商或有经验的无线电/电视技术人员以寻求帮助。

FCC警告:未经合规监管机构的明确批准而做出的任何更改或修改均可能导致 用户无权操作本设备。

重要事项:

FCC辐射暴露声明:

本设备符合针对不受控製环境的FCC辐射暴露限制规定。本设备的安装应使其 散热器与您的身体之间至少保持20cm距离。

信号传送器不得与其他天线或传送器在同一位置或同时工作。

在美国本设备运行频率2.4GHz,受固件所限仅可用1至11通道。

修改

FCC要求通告用户,未经剑桥音响公司明确批准而对本设备所作的任何更改或 修改可能导致用户无权操作本设备。

剑桥音响保证本产品的材料与工艺不存在缺陷(受以下条款限制)。剑桥音响 将修理或更换(由剑桥音响决定)本产品或本产品中任何缺陷部件。保修期因 国家而异。如有疑问,请联系您的经销商,并确保留存您的购买凭证。

如需获取保修服务,请联系从其购买本产品的剑桥音响授权经销商。如果您的 经销商不具备条件修理您的剑桥音响产品,可由您的经销商转交剑桥音响或剑 桥音响授权维修代理。您将需要使用原包装或提供同等程度保护的包装运输本 产品。

如需获取保修服务,必须提供出货单或发票形式的购买凭证,证明该产品在质 保期内。

如果 (a) 出厂序列号被涂改或从本产品移除,或者 (b) 本产品并非从剑桥<br>音响授权经销商购入,则保修无效。您可致电剑桥音响或您所在国家的剑桥音<br>响分销商,确认您的序列号未被涂改,和/或您从剑桥音响授权经销商购入产 品。

本保证不包括外观损坏或因不可抗力、意外、使用不当、滥用、疏忽、商用或<br>对本产品或其中任何部件进行修改而产生的损坏。本保证不包括因操作、维护<br>或安装不当或者剑桥音响、剑桥音响或的损坏。根据,在时间保修服务的按<br>权维修代理之外的人士试图修理而造成的损坏。任何未经授权的修理将导致本 保修无效。本保证不包括按现状提供或含有瑕疵的产品。

根据本保证提供的修理或更换为消费者的唯一救济。剑桥音响不因违反本产品<br>中任何明示或暗示保证对任何附带或间接损害赔偿承担责任。除法律禁止之<br>外,本质保是唯一的保证)。<br>销性或实际用途适用性的保证)。

·些国家和美国州不允许排除或限制附带或间接损害赔偿或暗示保证,因此上 述排除条款可能不适用于您。本保证给予您特定法律权利,您可能享受其他法 定权利,此等权利因州或因国家而不同。

### <span id="page-4-0"></span>兼容光盘类型 区域管理信息

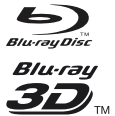

#### BD-Video

支持含有Bonus View和BD-Live内容的蓝光光盘,包括蓝光3D光 文的日日Bonds View和BD EIVe内存的血元元血,已由血元5D元 层和双层BD-R/RE。

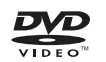

DVD-Video

DVD+RW/DVD+R/DVD-RW/DVD-R格式DVD影片光盘

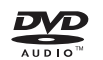

DVD-Audio

包含最高24/96 5.1或24/192分辨率的多声道或立体声高清音 频、附视频或静画的DVD格式光盘。一些DVD-Audio光盘还包含 DVD-Video部分。

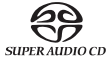

Super Audio CD

Compact Disc

高分辨率立体声或多声道音频。注:某些SACD采用CD层与高清 BOD层混合格式。

<u>disc</u>

支持标准红皮书CD,以及HDCD和CD-R/RW。 AVCHD 。高分辨率数字音频摄像机格式,通常为DVD±R或闪存形式。

## 不可播放的光盘

- 盘匣型蓝光光盘
- DVD-RAM
- HD-DVD
- CD-Extra光盘的数据区段
- 区域码与您购买的蓝光播放器不同的DVD/蓝光光盘
- 一些DualDisc: DualDisc为一面为DVD、另一面为数字音频的双面光盘。数 字音频面一般不符合Compact Disc Digital Audio (CD-DA)格式的技术规<br>格,因此无法保证播放。
- 具有版权保护的音频光盘可能不可播放。

#### BD-ROM兼容性

鉴于蓝光光盘规范是一种新规范,且正在发展完善,部分光盘可能由于光盘类 型、版本和编码问题而无法正常播放。制造本播放器后生产的蓝光光盘可能采 用部分新的蓝光光盘规范特征。为保证最佳的观看效果,需要不时升级固件或 软件。

#### 版权保护

本产品采用由Rovi Corporation受美国专利及其他知识产权保护的版权保护技 术。在产品中使用Rovi Corporation的版权保护技术必须经Rovi Corporation 授权。禁止进行逆向工程或拆卸。

本播放器的设计与制造与DVD或BD光盘的区域管理信息相符。如果BD-Video或 The Control of the Second Control of the Control of the Control of the Control of the Control of the DVD光盘

BD-Video: 本播放器可播放区域码标志与本产品背面区域码一致(即A、B或 C)的BD-Video光盘。

也可播放未设定区域码的光盘。此类光盘包装上通常以金字塔形标示所有3个区 域码。

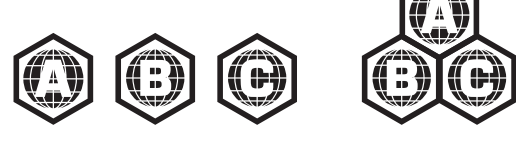

DVD-Video: 本播放器可播放区域码标志与本产品背面区域码一致(即1、2 、3、4或5)的DVD-Video光盘。

也可播放区域码为All(全区)的光盘。

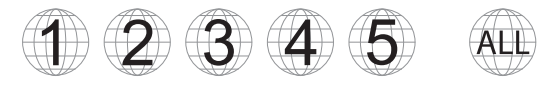

## Cinavia公告

本产品采用Cinavia技术,限制某些商业化制作的影片或视频及其音轨的未授 权拷贝的使用。如检测到禁止情况下使用未授权拷贝,将显示一条消息,并中 断播放或复制。

关于Cinavia技术的更多信息可访问http://www.cinavia.com, 通过Cinavia在<br>线消费者信息中心 (Cinavia Online Consumer Information Center)获取。如需邮件索取有关Cinavia的更多信息,请将写明您的邮寄地址的明信片<br>取。如需邮件索取有关Cinavia的更多信息,请将写明您的邮寄地址的明信片<br>寄至: Cinavia Consumer Information Cent

# 光盘护理和操作

为避免划伤光盘或在光盘上留下指印,取用光盘时请握住其边缘。勿触摸刻录 面。

蓝光光盘以极高密度记录数据,刻录层非常贴近光盘表面。因此,相比DVD, 蓝光光盘对于灰尘和指纹更加敏感。如果遇到播放问题,发现光盘表面有污 迹,使用干净的布清洁光盘。请沿射线方向从中心向外擦拭光盘。勿以画圆的 方式擦拭。

勿使用唱片清洁喷剂或溶液,如苯、稀释剂和抗静电喷剂。

勿在光盘上加贴标签或贴纸,否则可能导致光盘翘曲、不均整或过厚,继而造 成播放问题。

避免将光盘暴露于阳光直射或热源。

勿使用以下光盘:

- 带有撕去贴纸或标签后残留的黏胶的光盘此类光盘可能卡在播放器内。
- 曲翘或出现裂纹的光盘。
- 形状不规则的光盘,如心形或名片形。

# <span id="page-5-0"></span>后置面板设备连接

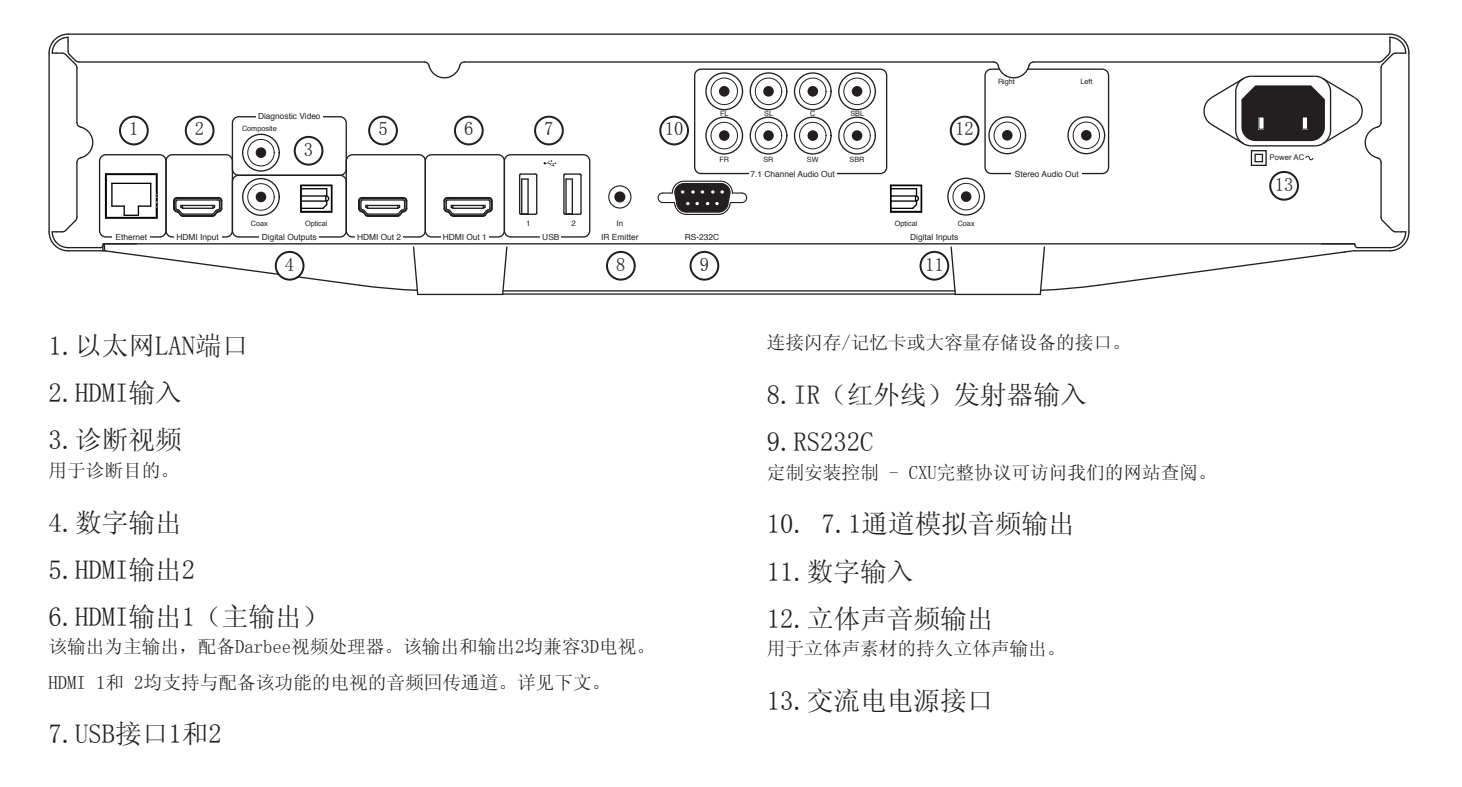

# 前置面板控制

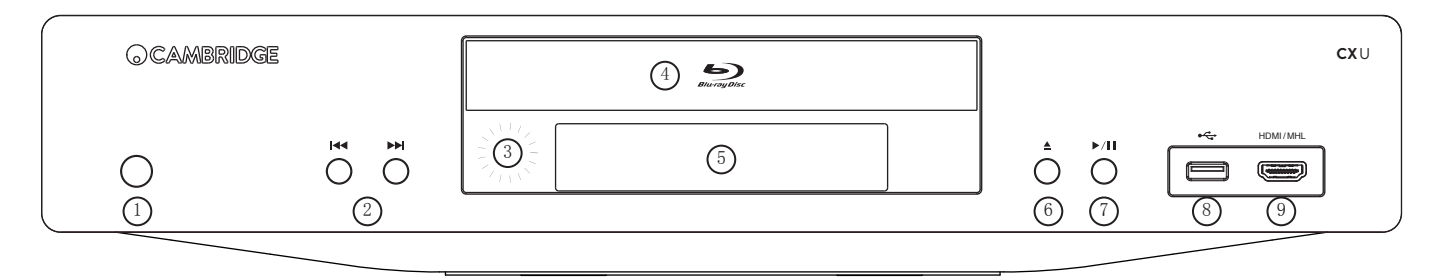

1.待机/开机

2.跳播

- 3.红外线感应器
- 4.光盘托盘
- 5.显示界面
- 6.弹出

#### 7.播放/暂停

8.USB接口 连接闪存/记忆卡或大容量存储设备的接口。

9.MHL/HDMI输入 用于连接HDMI来源或MHL兼容设备。

# **CX**U

### <span id="page-6-0"></span>前置面板显示界面

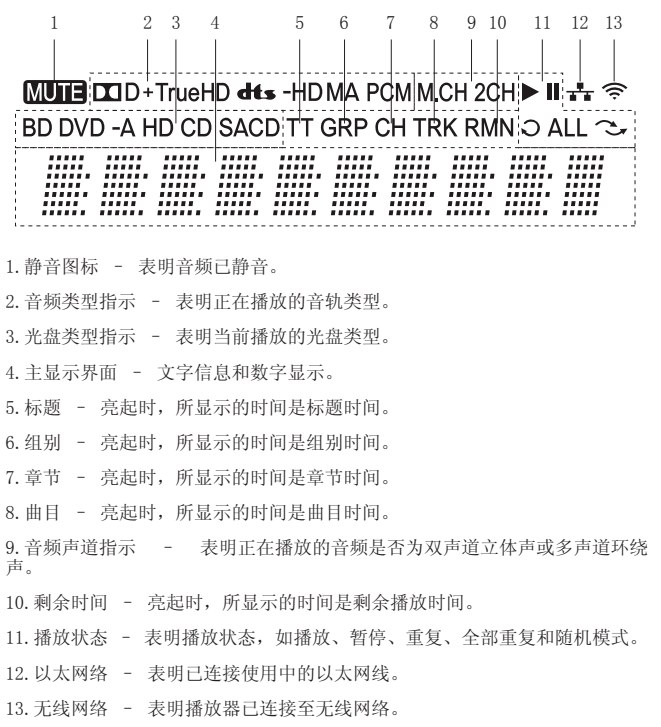

# 遥控器

1.背光灯键 照亮按钮。

#### 2.开/关仓

3.待机/开机

4.信息 显示屏幕上的当前信息。

5.翻页/翻页 显示前一/下一页。

6.数字按键 用于输入数值,如希望调至的章节或曲目编号。

7.静音

8.清除 清除当前曲目。

9.跳转 弹出OSD栏,(从左至右)依次显示播放状态、标题、章节、时间计数器、进<br>度指示器和总时间。

- 10.音量
- 11.跳播

12.停止

13.播放/暂停

14.进入

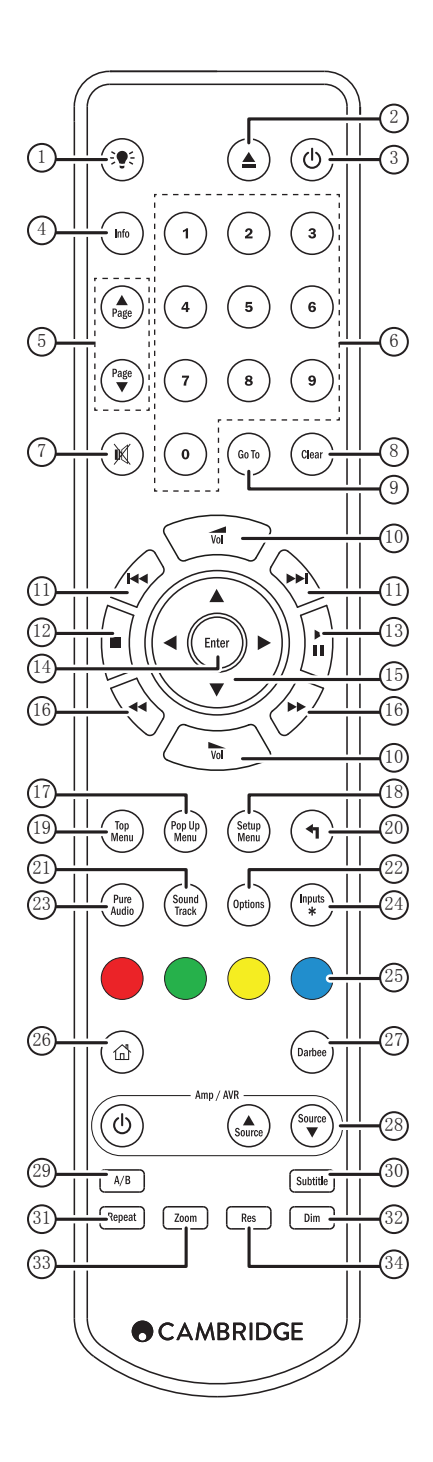

<span id="page-7-0"></span>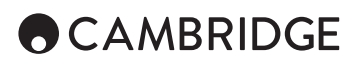

15.导航 浏览菜单。另用于输入字符。

16.扫描 向前及向后扫描。

17.弹出菜单 显示BD弹出菜单或DVD菜单。

18.设置菜单

19.顶层菜单 显示BD顶层菜单或DVD标题菜单。

20.返回 返回上级菜单。

21.音轨 更换可选的音轨。

22.选项 对于蓝光/DVD光盘,按下进入字幕切换、图像调整、缩放、角度。 对于CD光盘,按下进入乱序/随机、重复。该按键因光盘类型而不同。

23.纯音频 关闭视频输出及前置面板显示界面。

24.输入 循环选择不同数字输入。

25.颜色按键 功能因内容而异。

26.主菜单 返回主菜单。

27.Darbee 按下进入Darbee调节菜单。

28.Amp/AVR控制键 用于控制剑桥音响功放或AV接收机。

29.A/B 按下选定A点和B点之间的期望重复播放的片段。

30.字幕

31.重复

32.调光 调整前置面板显示界面的亮度。

33.缩放

34.分辨率 按下切换输出至电视的分辨率。

# 连接至有线网络

以太网连接

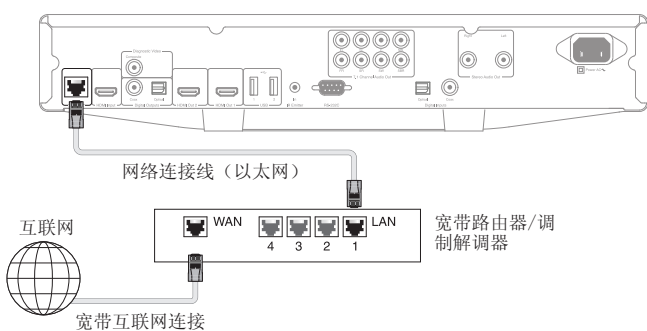

使用网络电缆(5/5E类或更高等的直通以太网电缆)连接CXU和路由器。

# 使用无线适配器

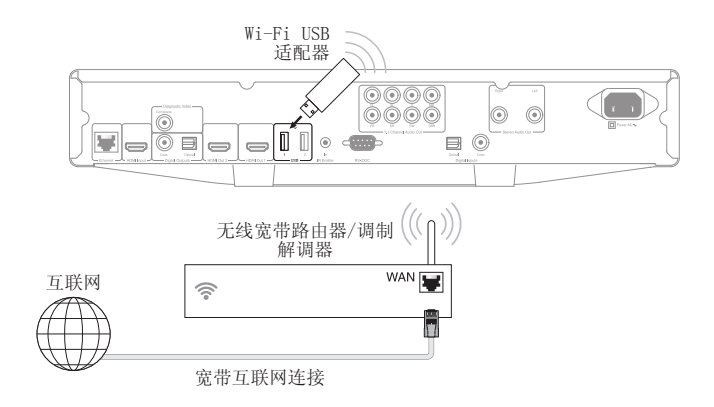

连接提供的无线适配器至CXU后方合适的USB输入接口——需要在无线路由器范 围内。

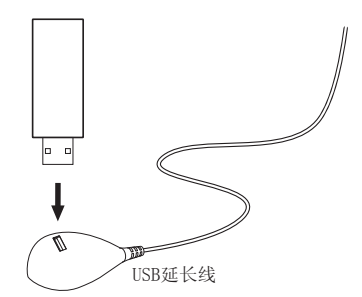

CXU随附一条USB延长线。如果期望将无线适配器移到更方便的位置,可以使用 该延长线。

# <span id="page-8-0"></span>音频输出连接

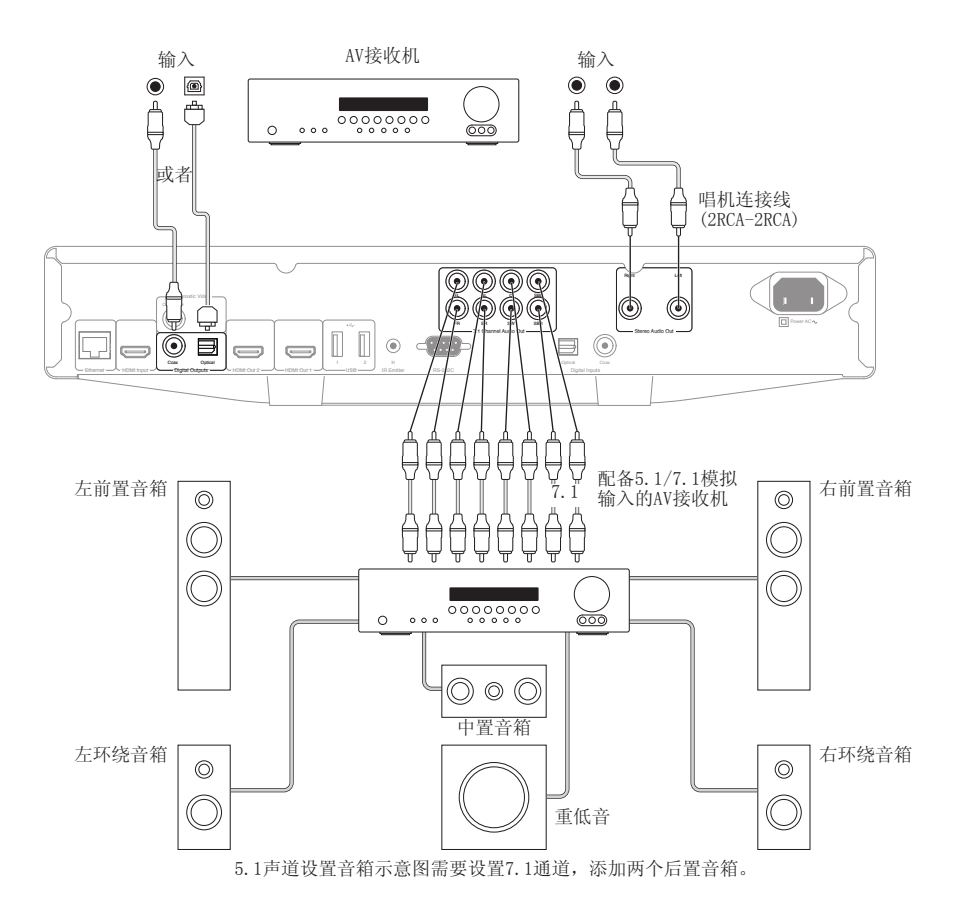

HDMI连接

在视频设置菜单中设置双HDMI输出选项为"双显示屏" ,详见下文。

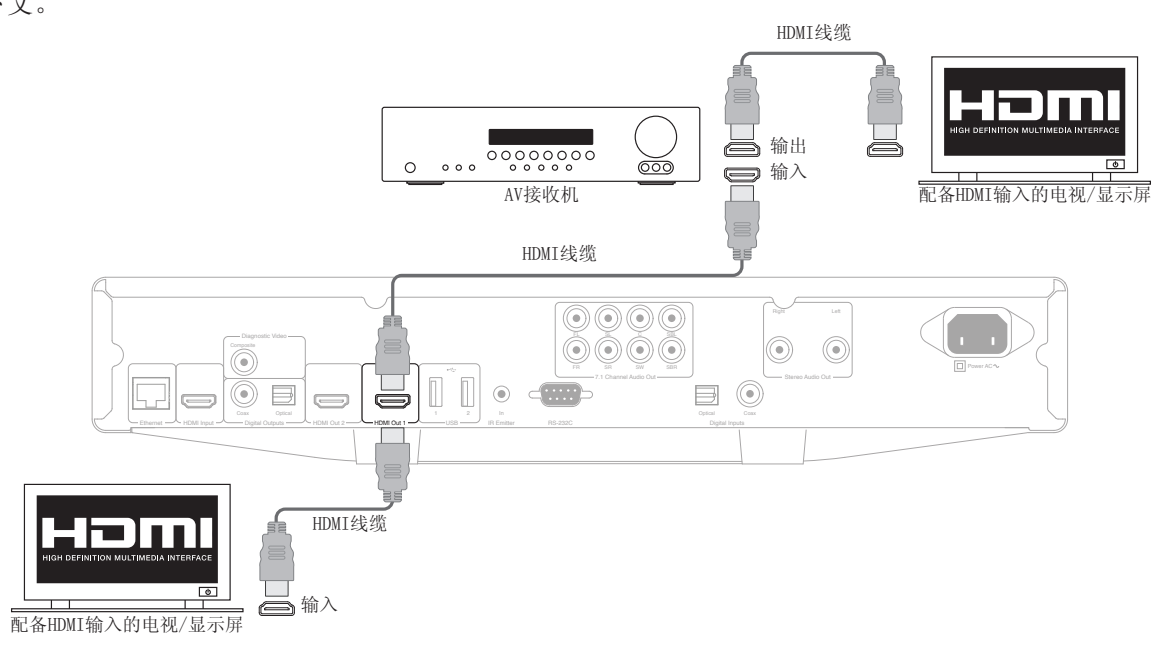

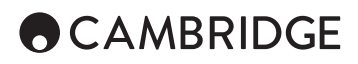

使用双HDMI连接至两个显示屏

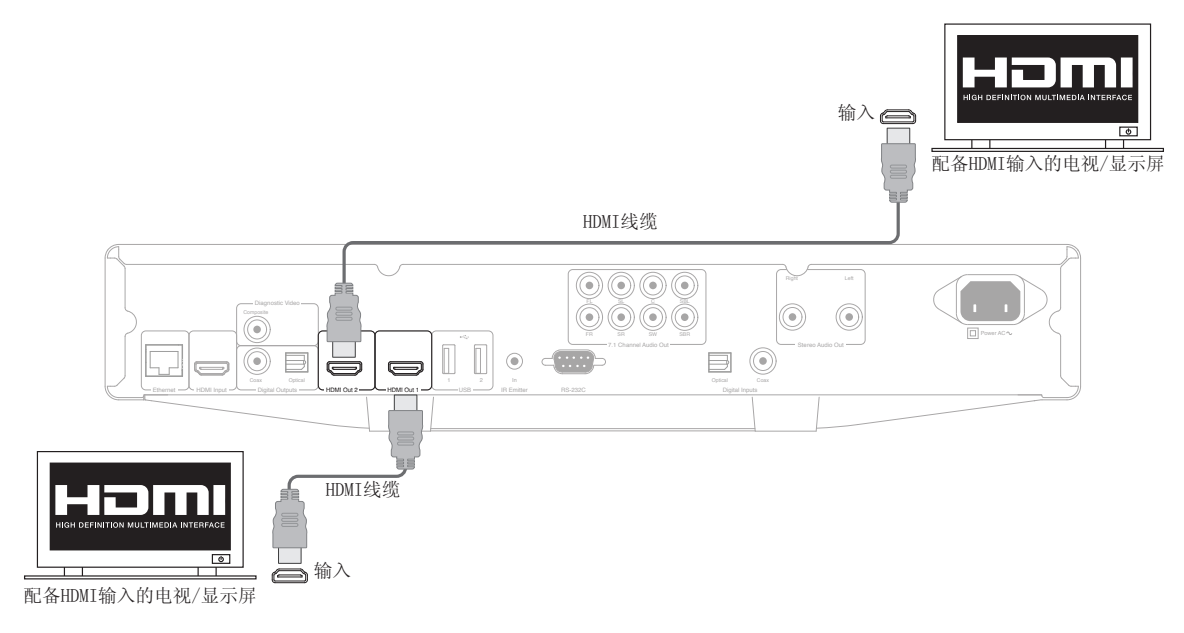

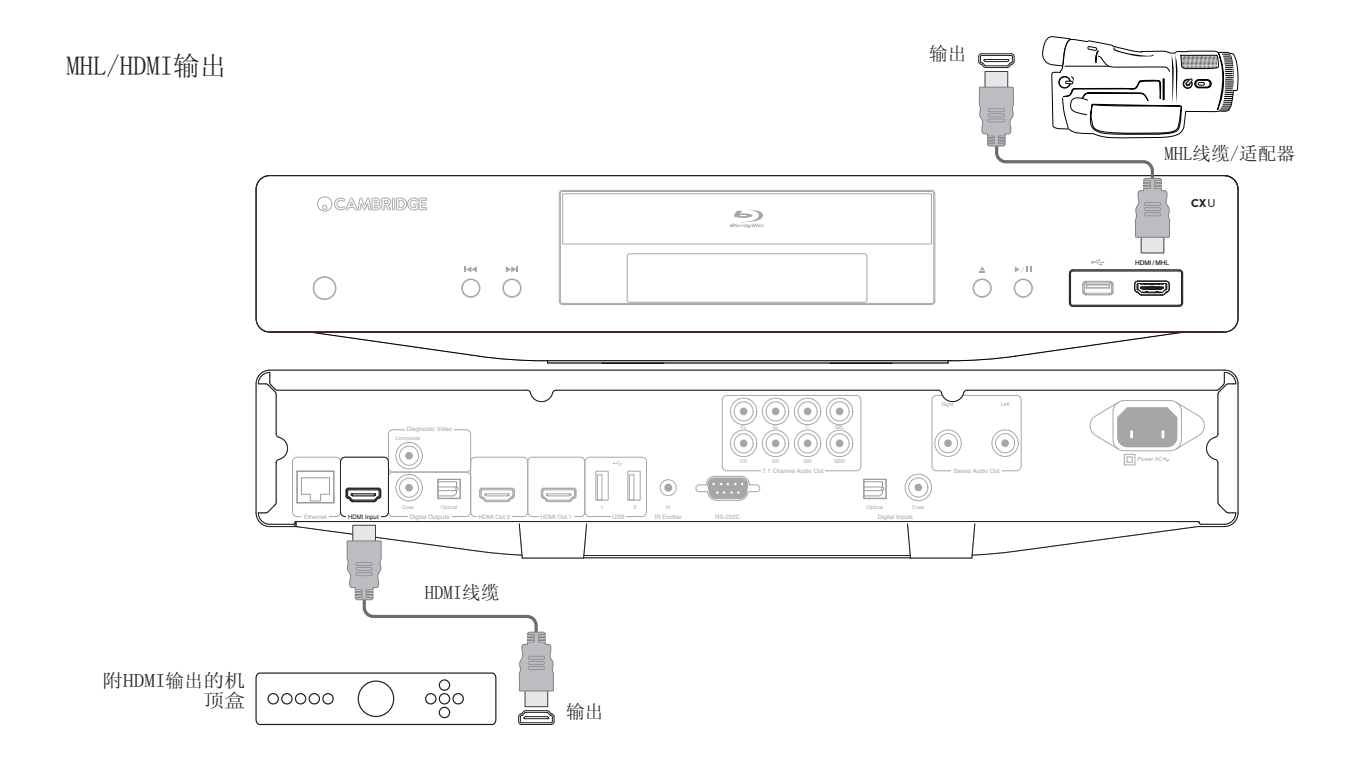

#### <span id="page-10-0"></span>诊断视频输出。

如果失去HDMI输出(可能因为选择电视无法显示的输出类型),可使用该输出。

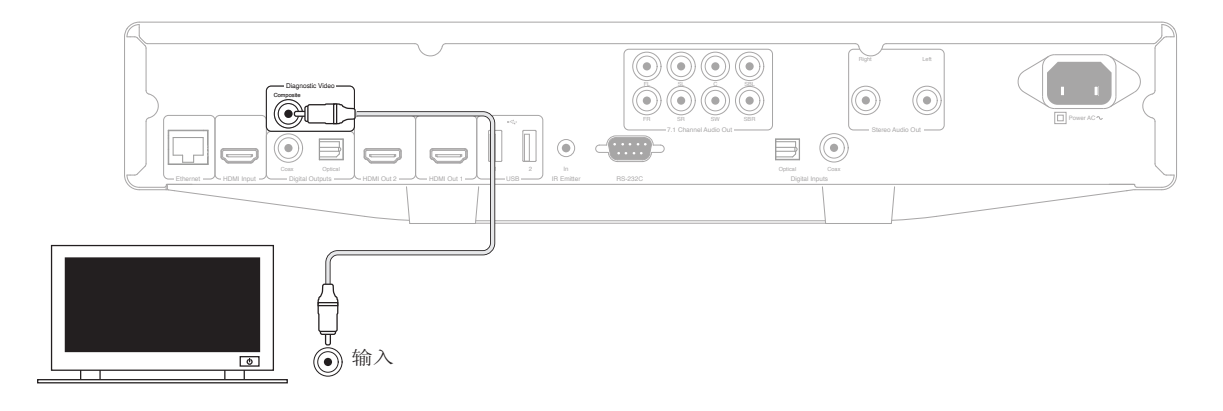

### 操作说明

#### 开始

如需启动CXU,按前置面板的待机/开机键。

1.按开/关仓键打开光盘托盘。

2.将光盘置于托盘上,印刷面朝上。

3.播放器将读取光盘信息并开始播放。

4. 使用导航▲ ▼ ◀ ▶ 键浏览菜单。

5. 如需停止播放, 按■键。

6.如需关闭播放器,按待机/开机键。

#### 选项菜单

播放途中按下遥控器上的选项键,在屏幕底部打开菜单栏,访问各种设置和播 放功能。

#### 选项菜单内的选择因内容而异。

如欲了解详情,请访问我们的网站www.cambridgeaudio.com,查阅产品参考说 明书与常见问题解答。

#### 快进/快退搜索

在1X、2X、3X、4X和5X播放速度之间切换。按4键后退, 或者按▶键快进。

#### 跳过播放

按下跳播 K 或 > 网键一次, 按照光盘上的曲目/章节逐个跳播。

#### 重复

DVD和DVD-Audio – Repeat Chapter(章节重复)、Repeat Title(标题重 复)、Repeat All(全部重复)、Repeat Off(关闭重复)。

蓝光光盘 – Repeat Chapter(章节重复)、Repeat Title(标题重复) 、Repeat Off(关闭重复)。

CD和SACD – Repeat One(单曲重复)、Repeat All(全部重复)、Repeat Off(关闭重复)。

音频语言(音轨)选择 在播放过程中,按遥控器上的音轨键。

#### 字幕选择

播放DVD、蓝光光盘或其他带字幕的视频节目时,按遥控器上的字幕键,选择 所需的字幕。

#### 缩放

重复按缩放键将按照以下顺序切换缩放等级。 2x、3x、4x、1/2、1/3、1/4, 之后返回原比例。

顶层/弹出菜单 播放过程中,按弹出菜单键访问弹出菜单。按顶层菜单键访问顶层菜单。

HDMI / MHL输入选择 按遥控器上的输入键,访问"Input"(输入)源菜单。

注意: 前置HDMI输入接口兼容MHL(移动高清连接)。需要专用MHL连接线或<br>适配器(不含在内),并且可能需要在移动设备上进行一些配置。

音频回传通道(ARC)选择 ARC来源可前往Inputs(输入)菜单查看。按遥控器上的输入键,访问Input( 输入)源菜单。

#### 按章节或曲目编号播放

• 需要选择第七曲目,按[7]键。

• 需要选择第16曲目,按[1],然后迅速按[6]。

注意: 一些DVD-Audio和蓝光光盘可能不允许直接选择章节。

#### 跳转

按遥控器上的跳转键,进入Time Search(时间搜索),使用数字按键或<br>(▲▼(▶)导航键,以H:MM:SS(小时、分钟、秒钟)的格式输入所需的<br>在一个时间。按两次进入Chapter Time Selection (章节时间选择),<br>输入所需的章节开始后的时间。按三次进入Display(显示)信息。

#### 输出分辨率

如果希望更改输出分辨率,可以按遥控器上的分辨率键。以下输出分辨率可供 选择:

通过HDMI 1或2的PAL输出 - 4kx2k、Auto(自动)、1080p、1080i、720p、57<br>6p、576i、Source Direct(直通模式)。

通过HDMI 1或2的NTSC输出 – 4kx2k、Auto(自动)、1080p、1080i、720p、4 80p、480i、Source Direct(直通模式)

注意: 如果您无法获得图像,请使用复合视频输出将播放器连接到电视,之<br>后使用Setup(设置)菜单调整播放器设置。

#### 纯音频模式

1.按遥控器上的纯音频键,关闭视频,进入纯音频模式。视频输出将被关闭。

#### <span id="page-11-0"></span>乱序

播放CD或SACD时,按遥控器上的蓝色键,启动乱序和随机模式。每按一次蓝色 键,播放模式按照以下顺序切换: 乱序、随机和正常。

#### 连接USB驱动器

CXU配备三个USB 2.0接口,其中一个位于产品前部,两个位于后部。您可使用<br>任何USB接口,插入载满数字音乐、影片和照片文件的USB驱动器。USB驱动器<br>必须为FAT、FAT32或NTFS文件系统格式。

# 使用主菜单

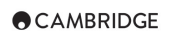

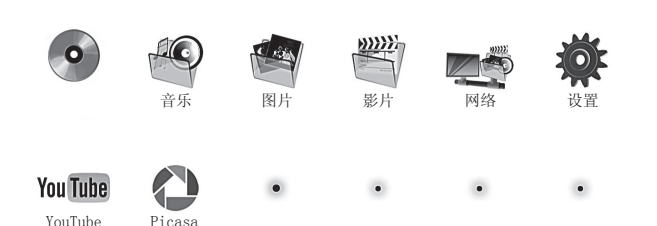

注意: 流媒体服务通常为区域性,因此可供使用的任何服务通常因国家而异。

#### 播放音乐文件

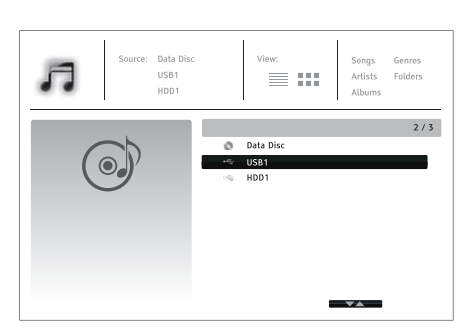

选择包含音乐文件的"Data Disc"(数据光盘)或USB设备。播放器需要少许<br>时间读取光盘,并列出文件夹和音乐文件。

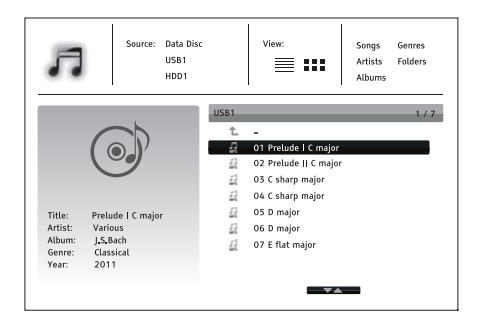

在音乐浏览器中,使用▲/▼键,移动光标并选择音乐文件。按进入或▶键开<br>始播放。

"Now Playing"(正在播放)屏幕显示时可进行以下操作:

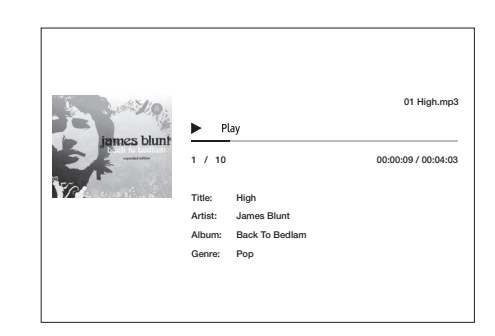

正常播放控制 − ▶、■、Ⅱ、№/₩、«和₩。 特殊播放模式 – 重复和乱序/随机(蓝色按键)。 返回浏览器而不停止音乐: 按返回键。 停止音乐并返回浏览器: 按■键一次。

#### 播放影片文件

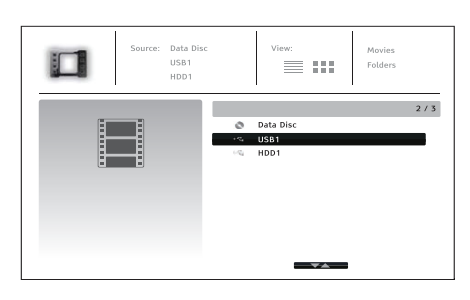

选择包含影片文件的Data Disc(数据光盘)或USB设备。播放器需要少许时间<br>读取媒体,并列出文件夹和影片文件。

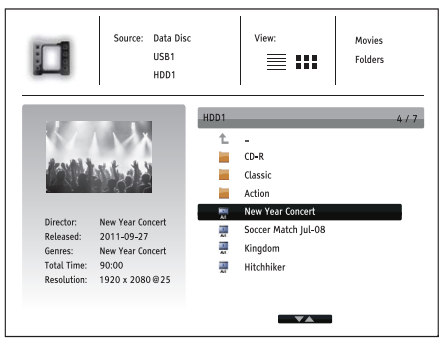

在影片浏览器中,使用▲/▼键,移动光标并选择影片文件。按进入或 ▶ 键开<br>始播放。

### 观看图片文件

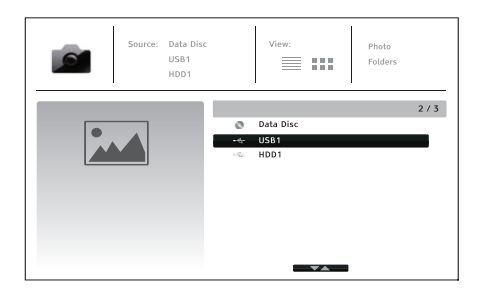

<span id="page-12-0"></span>选择包含图片文件的Data Disc(数据光盘)或USB设备。播放器需要少许时间 读取媒体,并列出文件夹和图片文件。

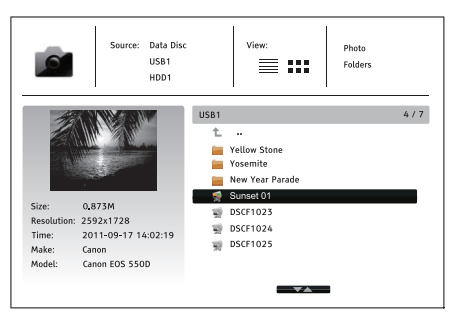

在图片浏览器中, 使用▲/▼键, 移动光标并选择图片文件。按进入或▶键以 全屏幻灯片模式播放图片。

按选项键,进入Image Zooming(图片缩放)和Image Rotation(图片旋转) 等功能。

设置菜单

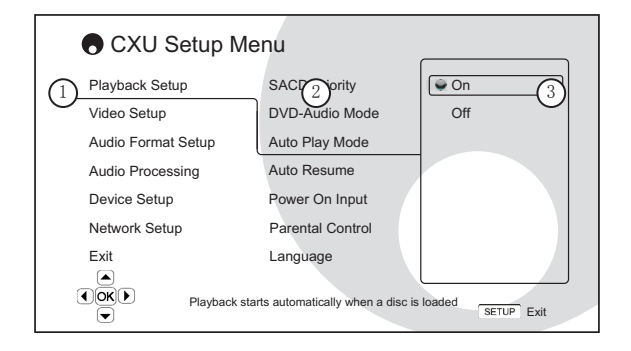

1.Setup(设置)菜单部分 – 最上层菜单。

2.菜单项目 – 设置菜单中间列出现的可调整参数。

3.选择项 – 表示所选参数变化的确切数值或描述性元素。

如欲了解有关设置菜单信息的详情,请访问我们的网站www. cambridgeaudio.com,查阅产品参考说明书与常见问题解 答。

### 播放设置菜单

#### 童锁控制

用于设置童锁控制等级,以防止未成年人观看不适宜的内容。如果您尚未设置 童锁控制密码,默认密码为"0000"。

#### 图像调整

如需使用图像调整,按遥控器上的设置菜单键,进入播放器的Setup Menu(设<br>置菜单),选择"Video Setup(视频设置) > Picture adjustment(图像调<br>整)",之后选择需要调整的视频输出。

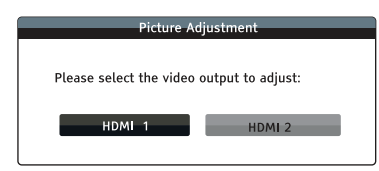

HDMI 1菜单

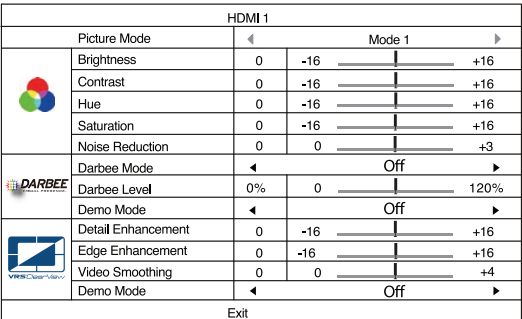

HDMI 2菜单

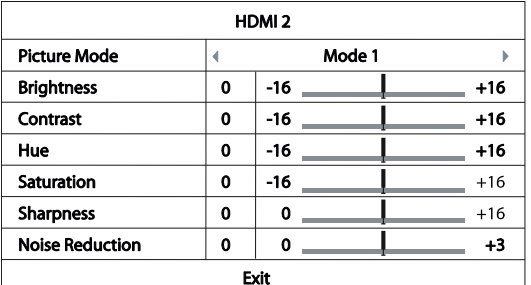

如需改变图像调整参数,使用导航▲▼(▶键,高亮选定参数,改变数值。蓝<br>光播放器、HDMI前面板输入和HDMI后面板输入的Darbee设置可分别调整。单独<br>的Darbee设置可以保存至各个输入。

### 音频处理菜单

音箱配置

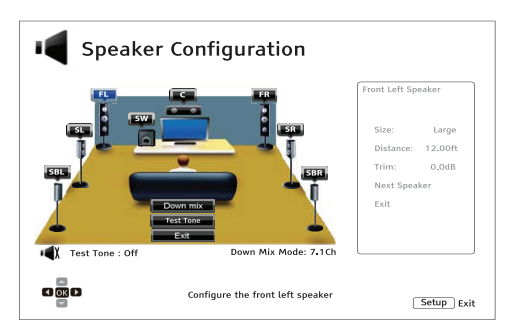

Down Mix模式

如需改变音频Down Mix设置,当光标位于"Down Mix"选项上时,按进入键。

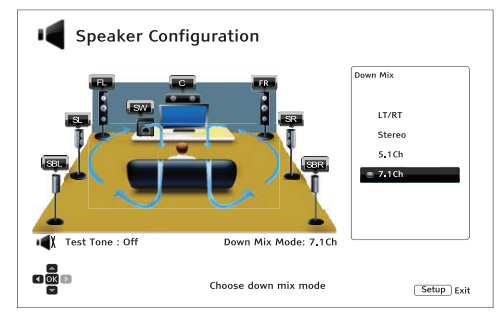

LT/RT – 左全声道/右全声道。中置和环绕声道解码后,使用矩阵编码转换为 两个前声道。

Stereo(立体声) - 该模式向下混合多声道音频, 转换为2声道立体声输出。

5.1Ch(5.1声道) – 该模式输出5.1声道解码视频。

7.1Ch(7.1声道) – 该模式输出7.1声道解码视频。

#### <span id="page-13-0"></span>测试音

测试音为人为创建的声音,用于测试您的音频音箱系统及帮助识别任何线路连 接错误。

音箱设置

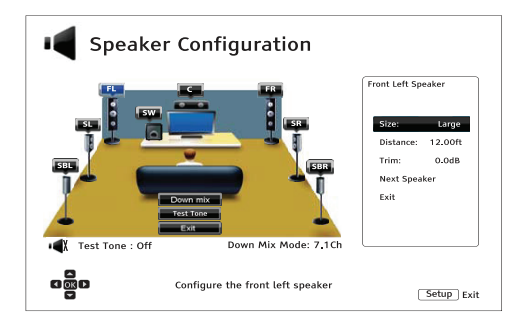

Size(大小)

Large(大) – 低音频率传输至音箱。 Small(小) – 低音频率不传输至音箱,以减少可能的失真。 Off(关闭) – 对应位置的音箱不存在。 On(开启)(仅适用于重低音) – 表示有可用的重低音。

Distance (距离)

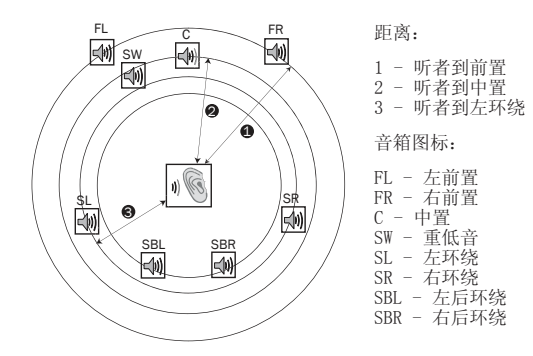

测量您的听音位置和对应音箱的距离,并输入距离。

# 设备设置菜单

#### 固件升级

Via USB(通过USB) - 您可从剑桥音响网站下载固件文件到USB驱动器,使用<br>USB驱动器升级播放器。

Via Network(通过网络) - 您可以直接通过互联网升级播放器。

#### 固件通知

On(开启)(默认) – 自动检测新版固件并通知用户。要求网络连接正常。 Off(关闭) – 不自动检测新版固件。

#### 待机模式

Energy Efficient (节能) (默认) - 播放器缓慢启动, 待机时仅耗电 0.5W。 Quick Start(快速启动) – 播放器可以迅速启动,但待机时耗电量较大。

### 自动关机

闲置30分钟后播放器自动关机。可以帮助降低耗电, 延长播放器寿命。 On(开启)(默认) – 启用自动关机功能。 Off(关闭) – 不启用自动关机功能。

恢复出厂默认设置 重设所有设置为出厂默认值。

# 网络设置菜单

#### 互联网连接

Ethernet (以太网) (默认) - 通过以太网线连接到互联网。 Wireless(无线网络) – 通过外部无线适配器连接到互联网。 Off(关闭) – 禁止互联网访问。

#### 无线设置

播放器首先搜索上次连接成功的无线设置。如果存在,会弹出以下提示信息:

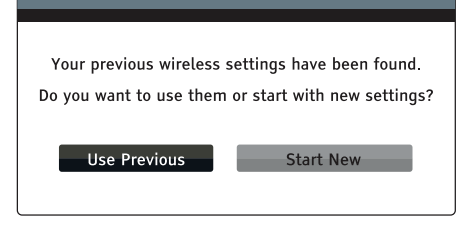

Use Previous(使用上次设置) – 使用上次连接成功的无线设置。

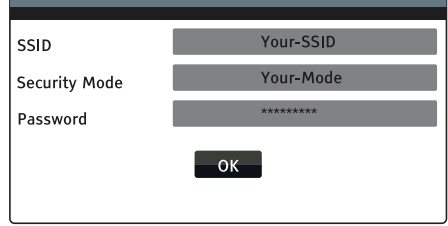

之后将自动测试连接,测试结果将显示在屏幕上。 Start New(创建新设置) – 开始新的无线配置。

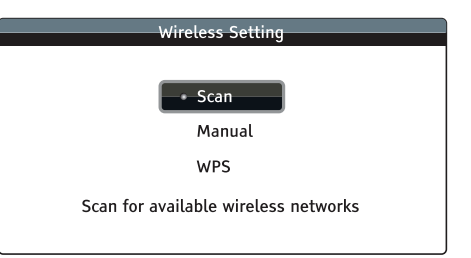

Scan(扫描) – 扫描可用的无线网络。 Manual(手动) – 手动设置无线网络信息。 WPS – 开始Wi-Fi保护设置。

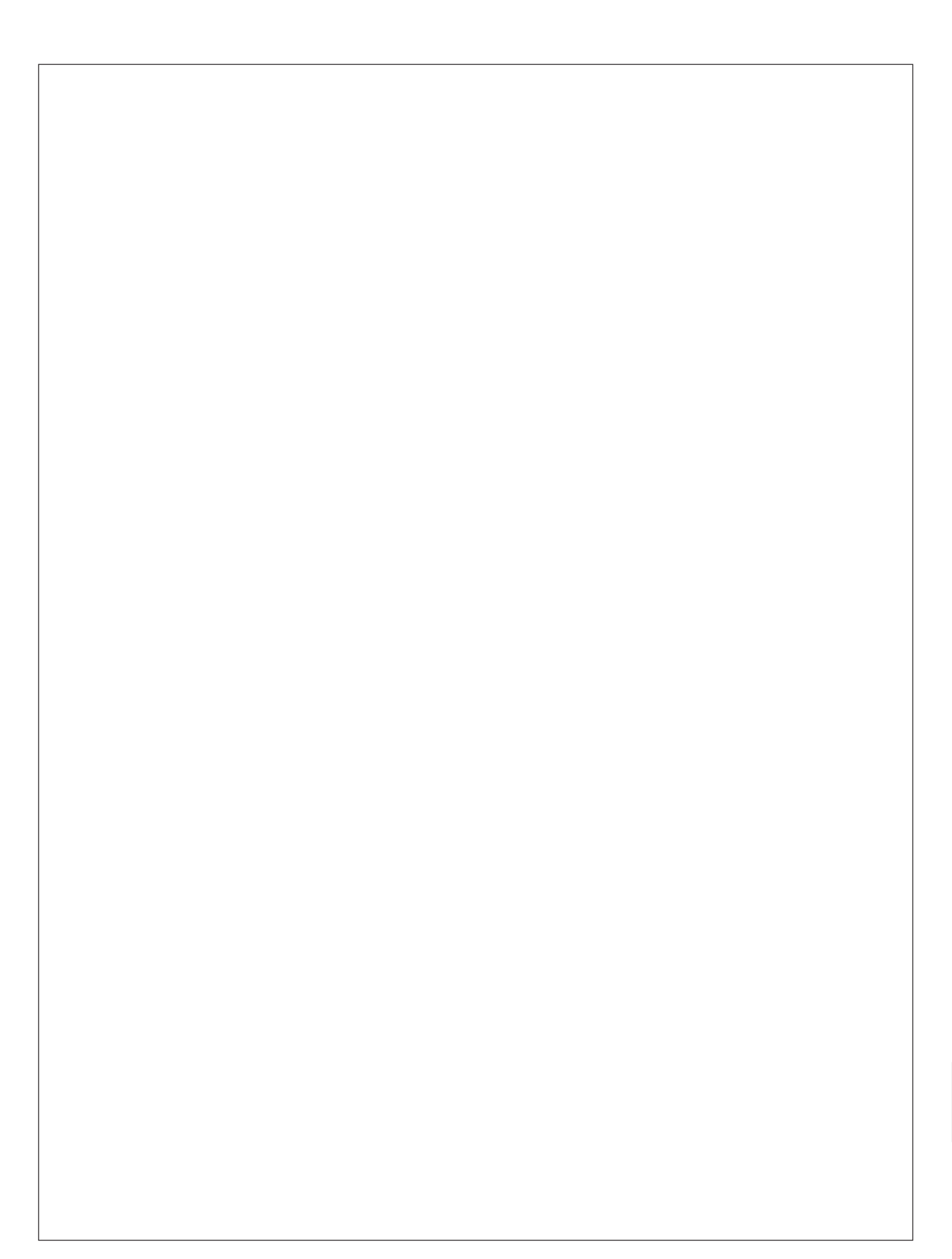

Cambridge Audio is a brand of Audio Partnership Plc Registered Office: Gallery Court, Hankey Place London SE1 4BB, United Kingdom Registered in England No. 2953313

www.cambridgeaudio.com

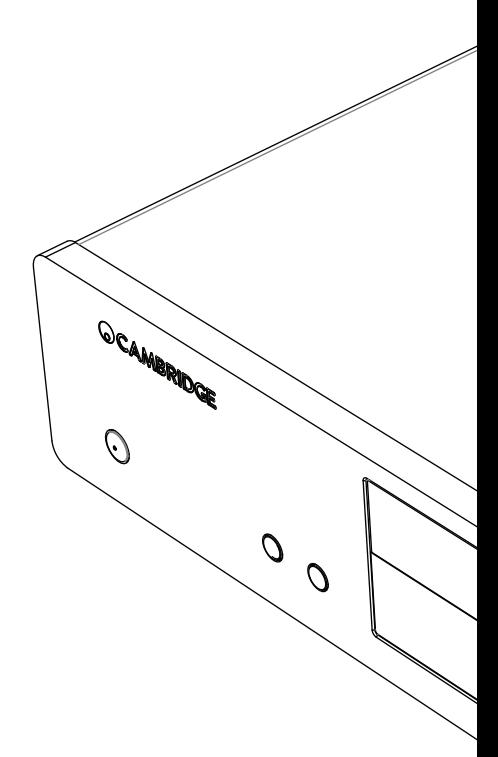

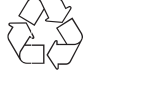

© 2015 Cambridge Audio Ltd